## Tutorial para cadastramento de Bolsistas Fundect

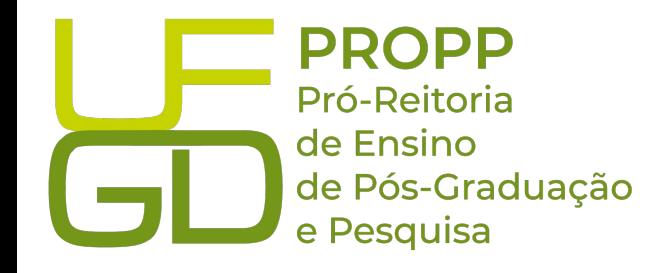

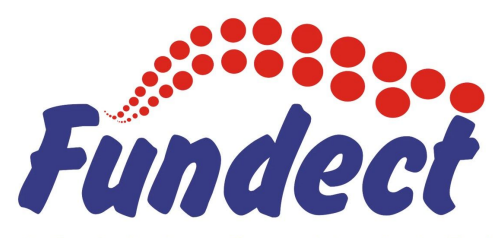

Fundação de Apoio ao Desenvolvimento do Ensino, Ciência e Tecnologia do Estado de Mato Grosso do Sul

- 1) O cadastro no Sigfundect é tanto para Orientadores quanto para os bolsistas
- 2) Caso não seja cadastrado Realizar cadastro no link:<https://sigfundect.ledes.net/>

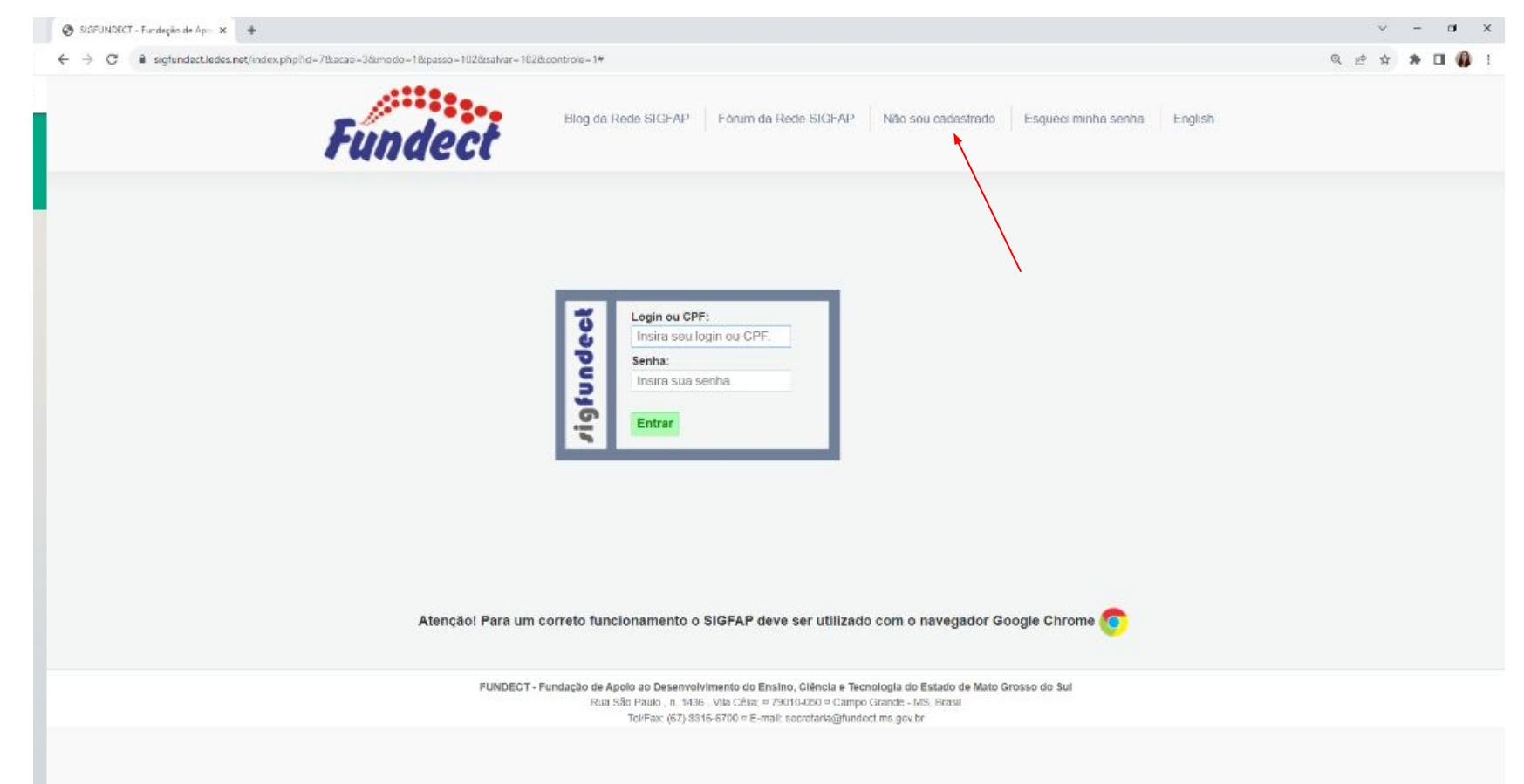

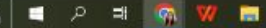

## 3) Preencher todos os dados necessário

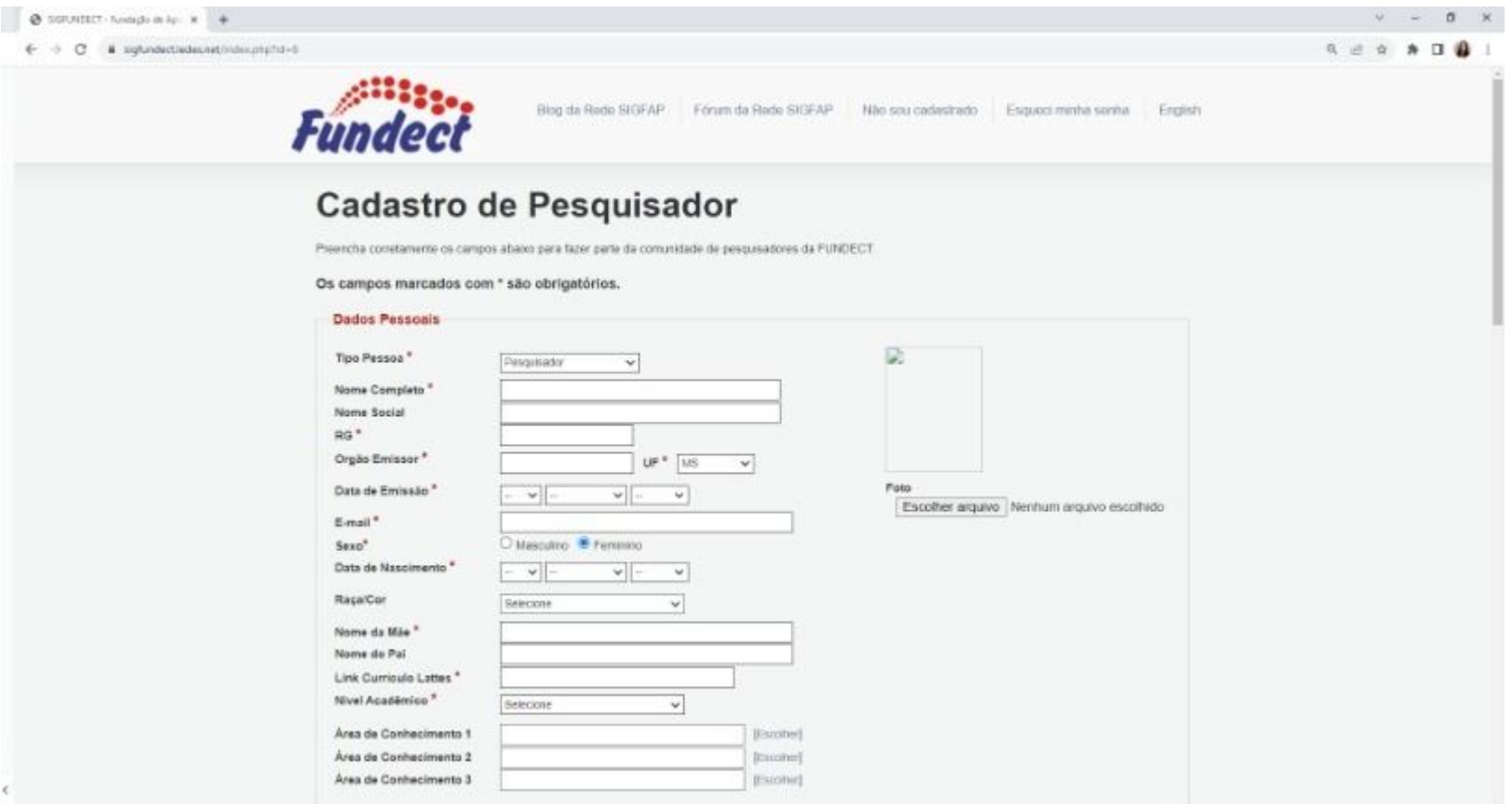

## 4) Enviar cadastro

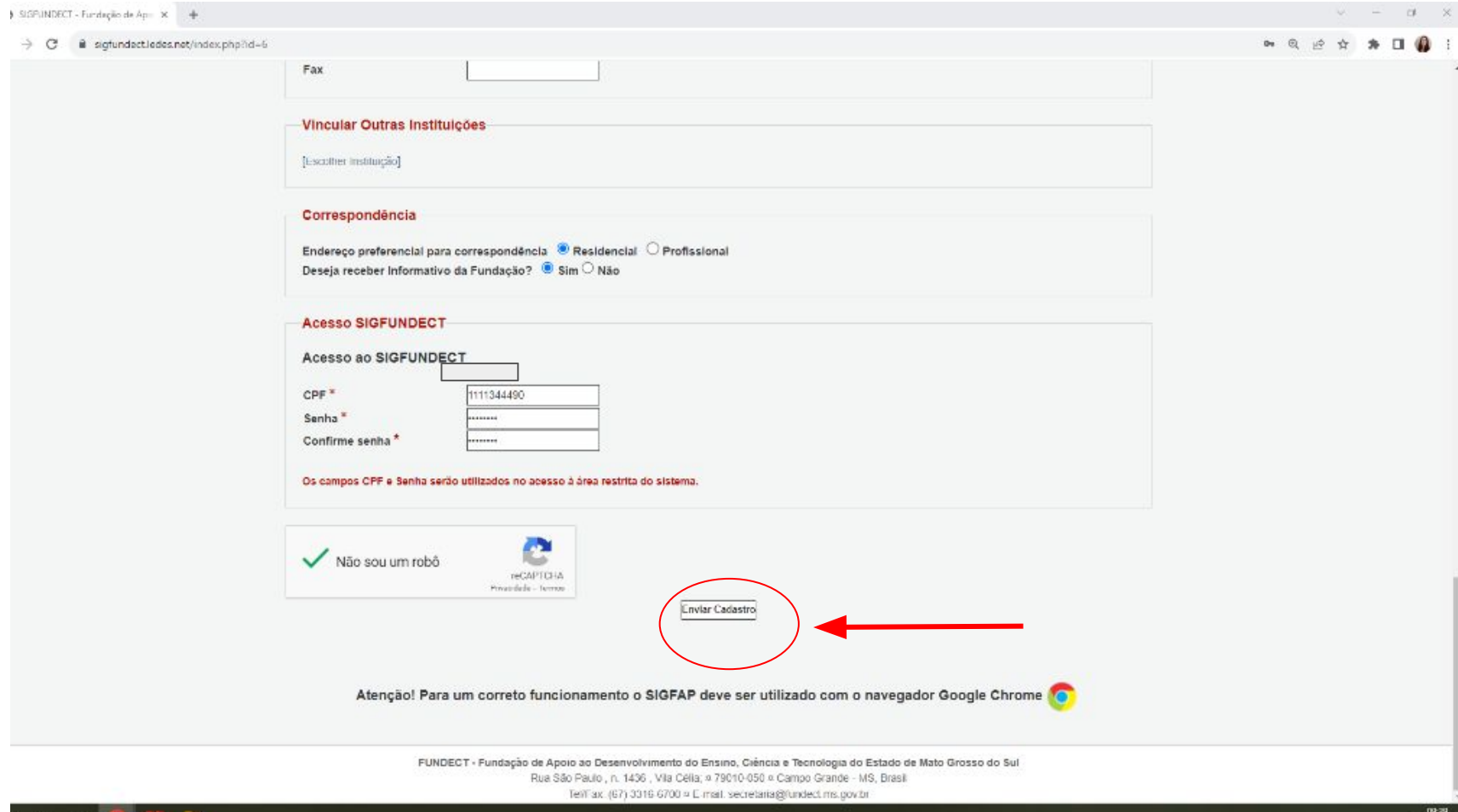

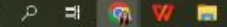

5) **Após alguns dias**, você deve receber um e-mail como este abaixo:

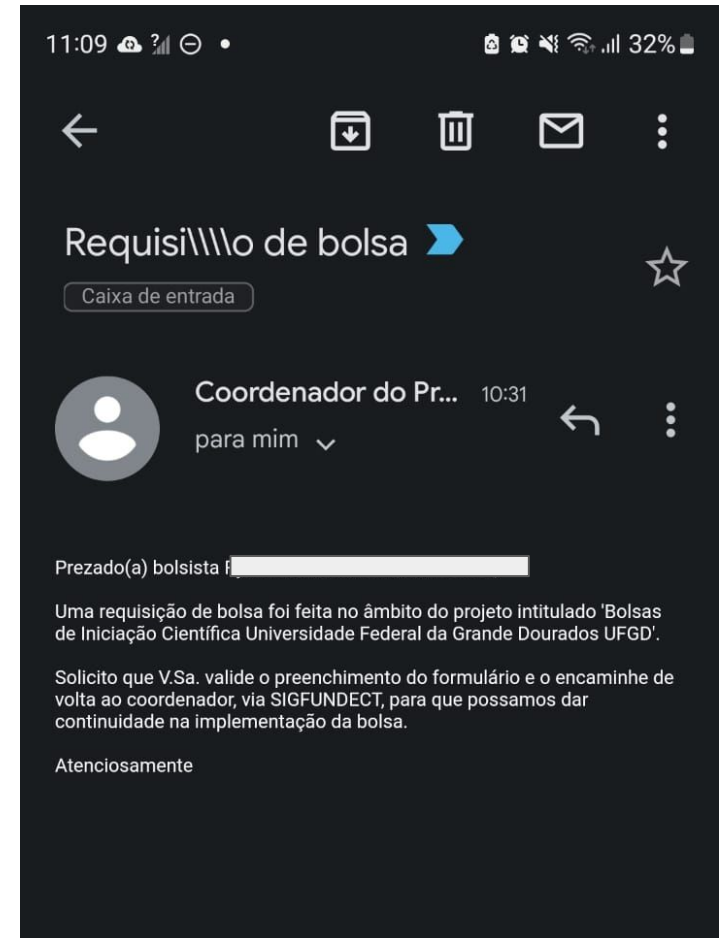

6) Após recebimento no email cadastrado de que você foi indicado como bolsista acesse sua área "minhas bolsas" no link <https://sigfundect.ledes.net/> (usando CPF e senha cadastrados).

01/08/2023

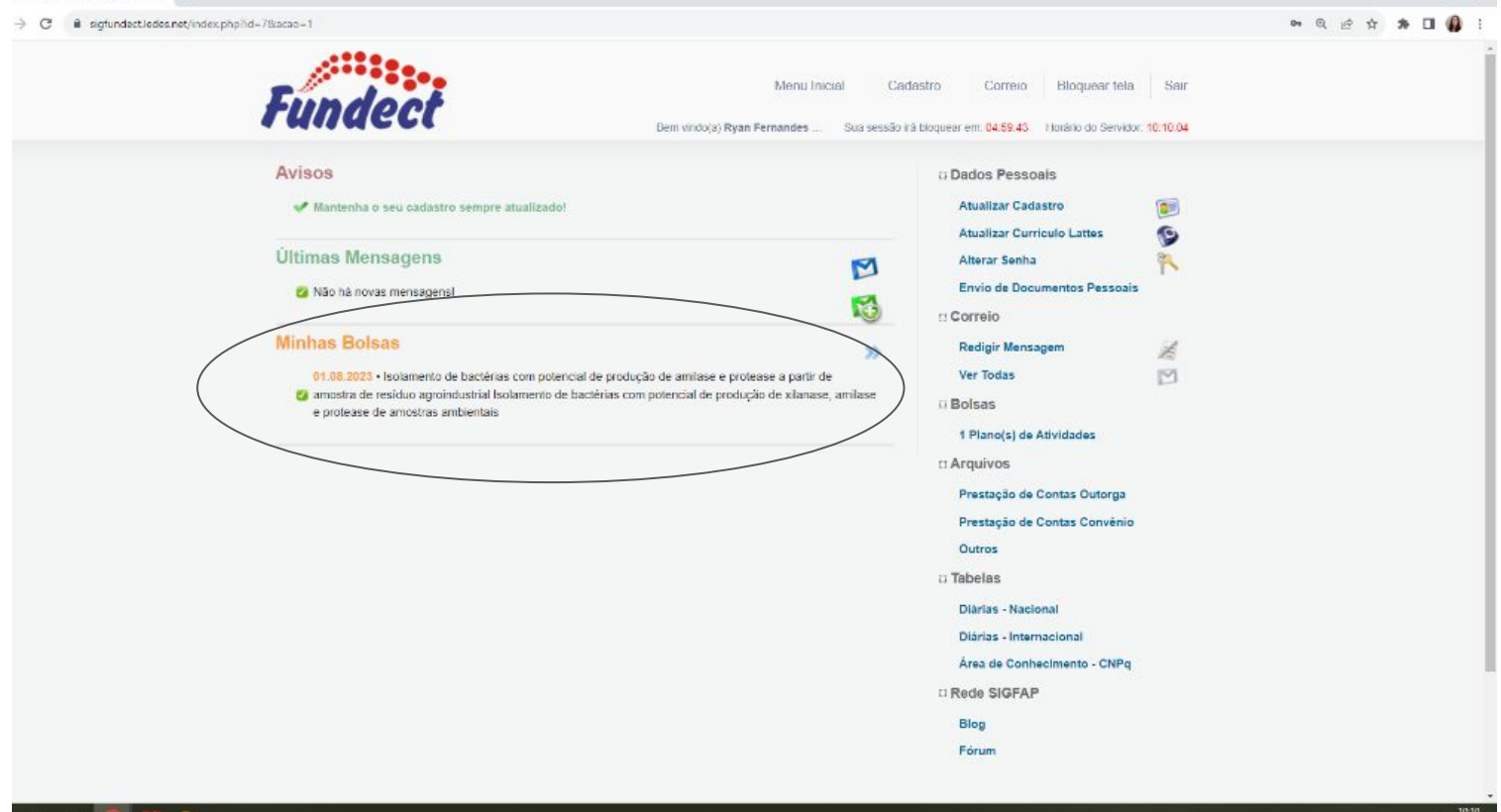

## $\rightarrow$  C. a sigfundactiodes.net/index.php?id=78acao=1#  $\leftarrow$

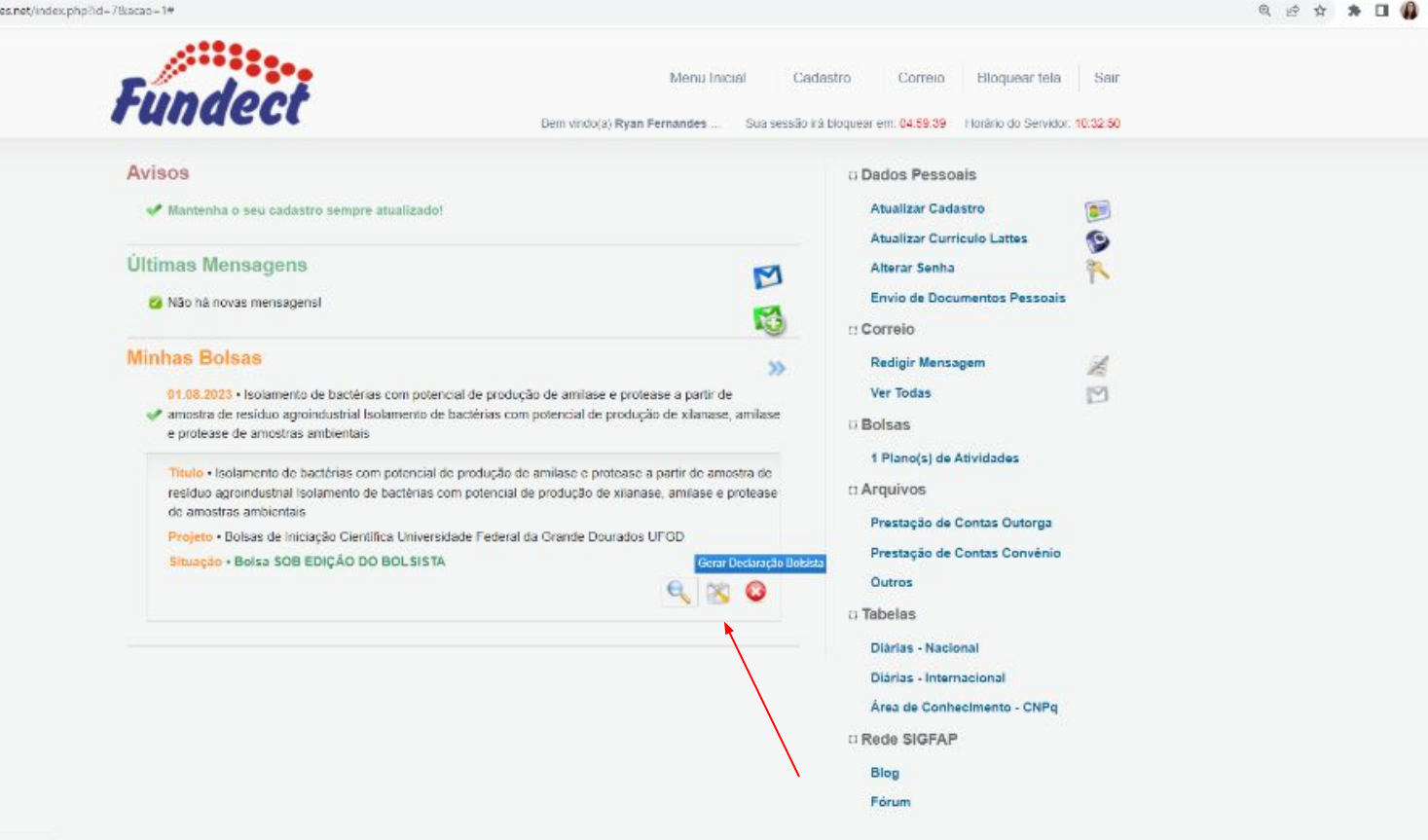

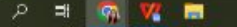

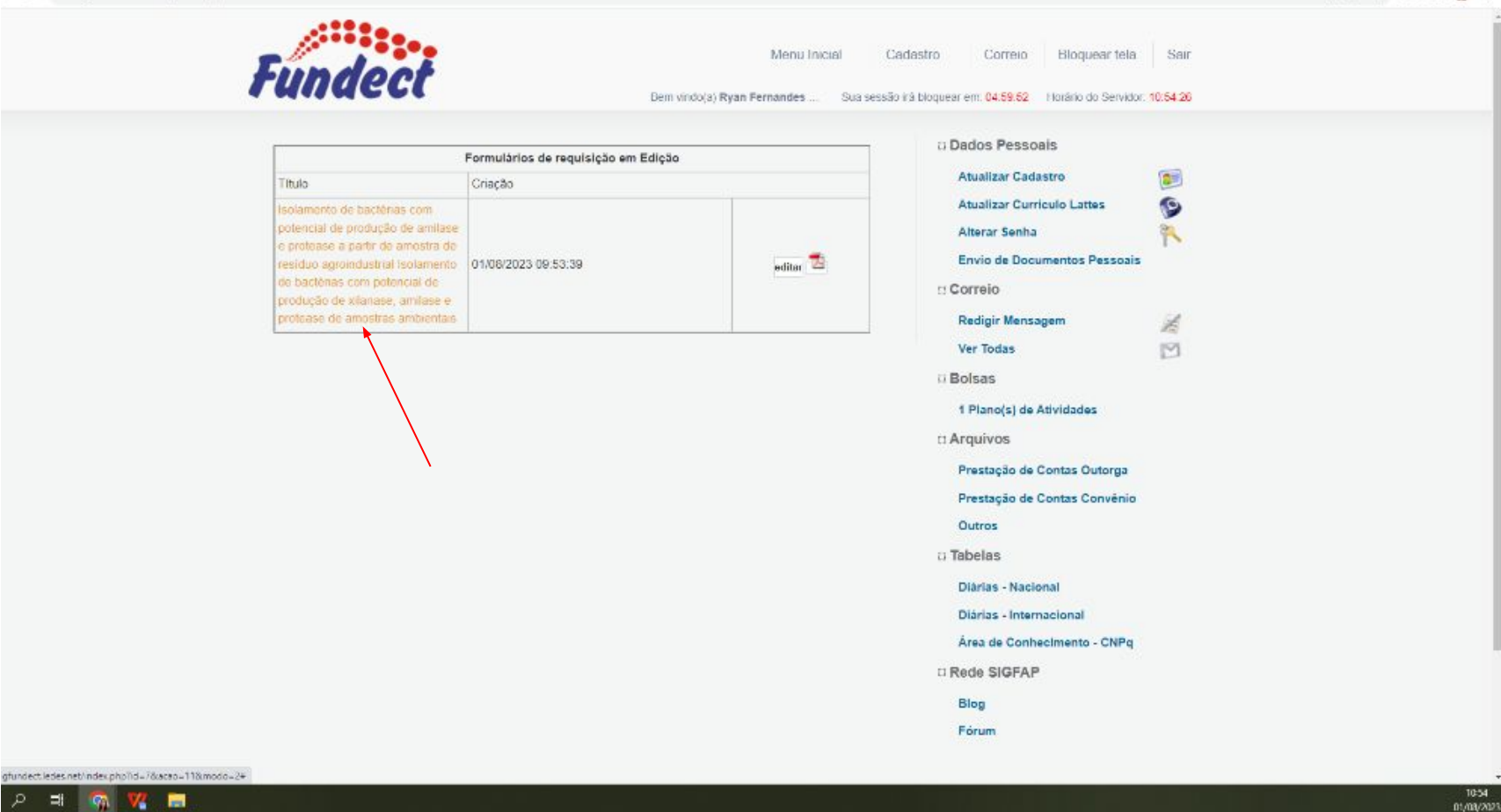

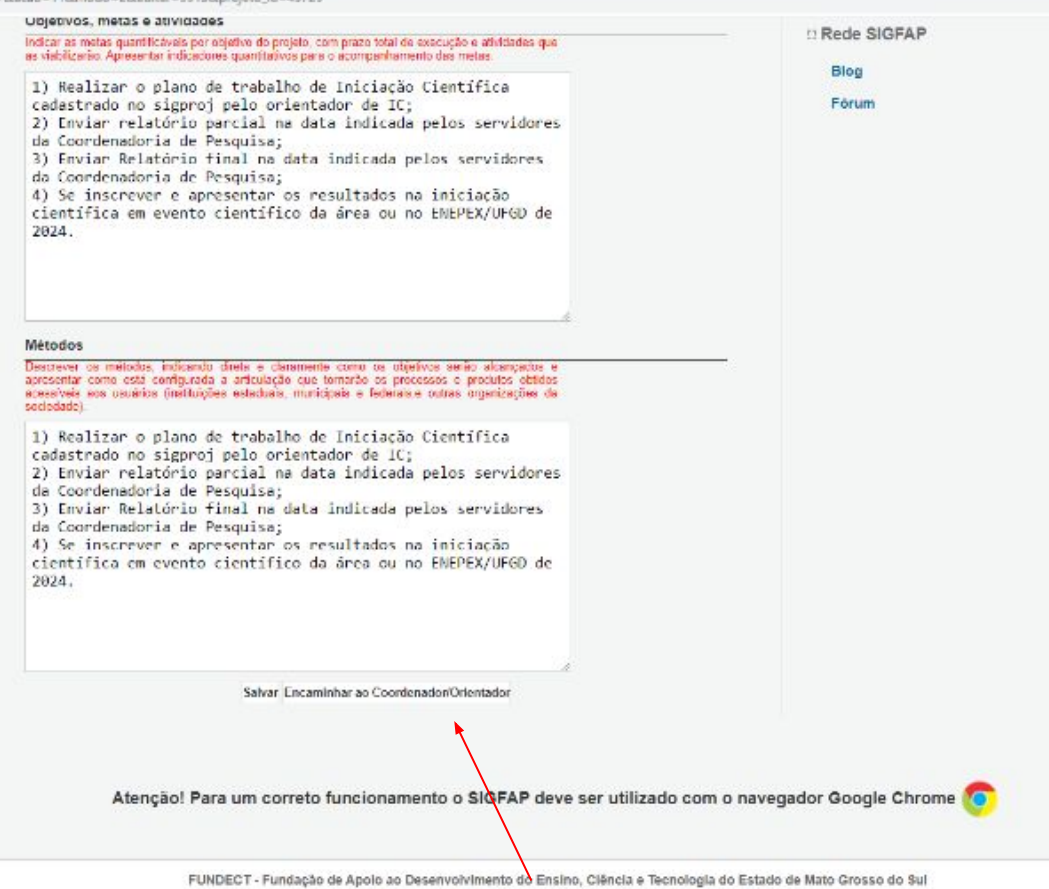

Rua São Paulo , n. 1436 , Vila Célia: n 79010-050 n Campo Grande - MS, Brasil

Tel/Fax: (67) 3316-6700 = E-mail: secretaria@fundect.ms.gov.br

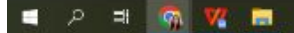

Em caso de Dúvidas enviar email para [dinic@ufgd.edu.br](mailto:dinic@ufgd.edu.br)

ou ligar para 34102858 ou 34102856

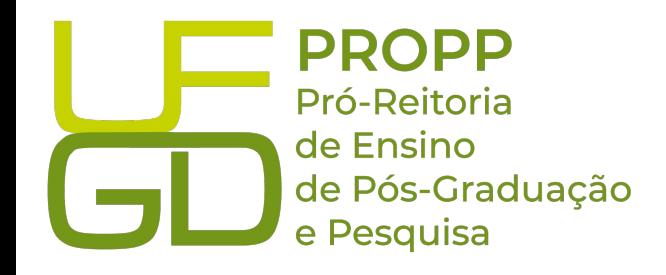

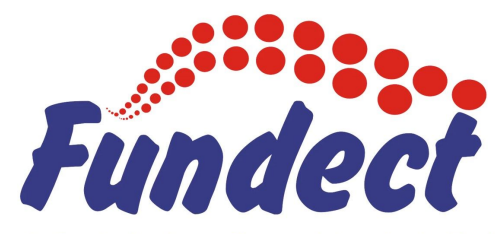

Fundação de Apoio ao Desenvolvimento do Ensino, Ciência e Tecnologia do Estado de Mato Grosso do Sul